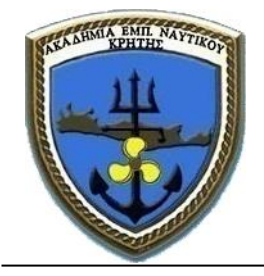

Ακαδημία Εμπορικού Ναυτικού Κρήτης

# **Σημειώσεις Ηλεκτρολογείου**

Γεώργιος Μεσαρχάκης Ηλεκτρονικός Μηχανικός Τ.Ε.

# **ΠΕΡΙΓΡΑΦΗ PLC**

Στον εργαστηριακό αυτό κύκλο, θα μελετήσουμε τα χαρακτηρστικά και τις δυνατότητες του **PLC** (Programmable Logic Controller, Ελεγκτής Προγραμματιζόμενης Λογικής). Πρόκειται για ένα μικρών διαστάσεων ανθεκτικό ψηφιακό μηχάνημα, το οποίο όπως και οι υπολογιστές έχει **εισόδους, εξόδους και μνήμη προγράμματος**. Η λειτουργία του συνοπτικά είναι η ανάγνωση εισόδων, εκτέλεση προγράμματος και ενεργοποίηση εξόδων. Το PLC χρησιμοποιείται για να εκτελεί πολύπλοκους αυτοματισμούς.

Για τις ανάγκες του εργαστηρίου διαλέξαμε τη σειρά LOGO! της εταιρείας Siemens, λόγω αξιοπιστίας, υποστήριξης, και ευκολίας προγραμματισμού. Το μοντέλο που διαλέξαμε είναι το 230RCE, όπου η ανάλυση του ονόματος του μοντέλου μας πληροφορεί ότι η μέγιστη τάση τροφοδοσίας είναι τα 230V AC ή DC, οι εξόδοι είναι Relays, περιλαμβάνει Clock (ρολόϊ πραγματικού χρόνου), και περιλαμβάνει θύρα Ethernet.

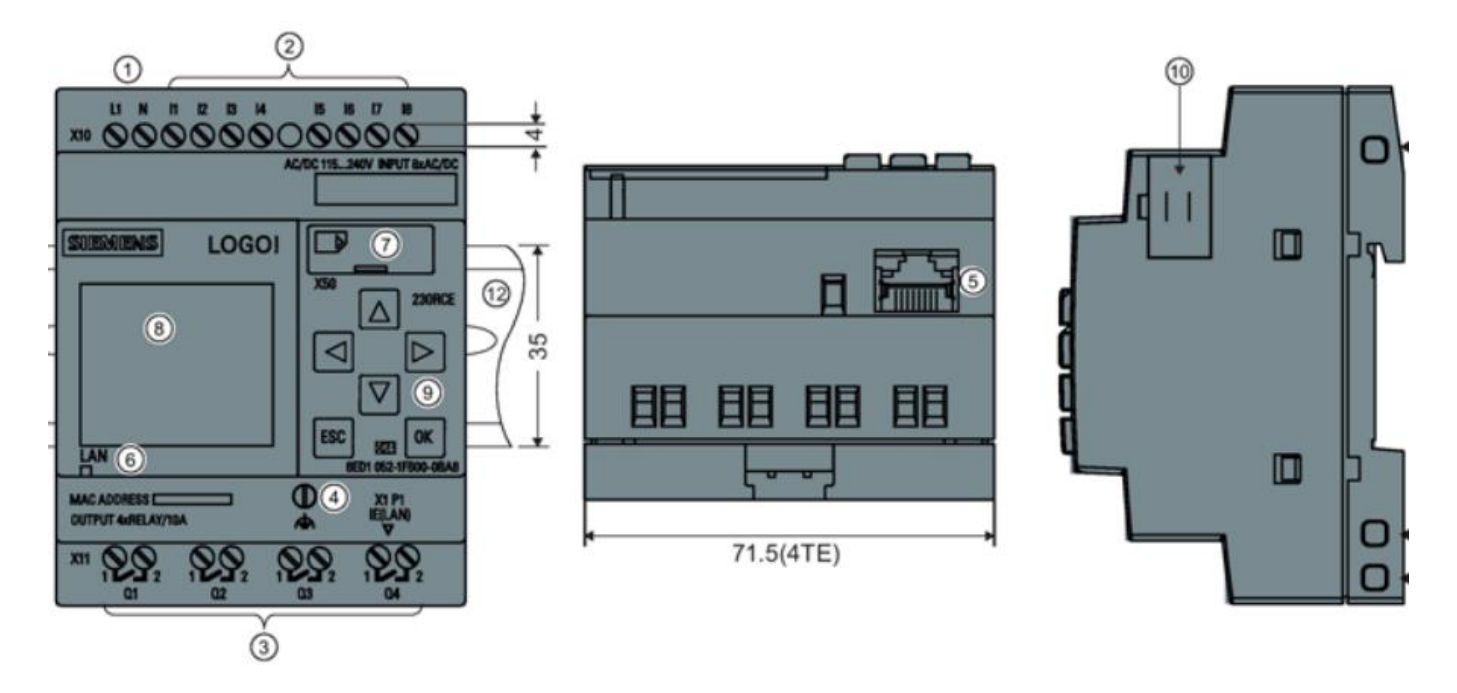

- 1. Κλέμες τροφοδοσίας (Line και Neutral)
- 2. Κλεμοσειρά εισόδων (I1 έως I8, Input1 έως Input8)
- 3. Τέσσερις εξόδοι (Q1 έως Q4)
- 4. Βίδα σύνδεσης γείωσης
- 5. Θύρα Ethernet
- 6. Ενδεικτική λυχνία κατάστασης Ethernet
- 7. Θύρα επέκτασης μνήμης SD
- 8. Οθόνη
- 9. Πληκτρολόγιο
- 10. Θύρα επέκτασης δυνατοτήτων

# **ΤΡΟΦΟΔΟΣΙΑ**

Το συγκεκριμένο PLC δέχεται ως τροφοδοσία απο 115V (DC ή AC) έως 230V (DC ή AC).

## **ΕΙΣΟΔΟΙ**

Το PLC έχει 8 ψηφιακές εισόδους, δηλαδή η κάθε είσοδος δέχεται μόνο 2 καταστάσεις, High ή Low. Εκλαμβάνεται ως High όταν σε μία είσοδο εφαρμόζεται τάση >79V (DC ή AC), και εκλαμβάνεται ως Low όταν σε μία είσοδο εφαρμόζεται τάση <40VAC ή <30VDC.

Στις εισόδους μπορούμε να συνδέσουμε κουμπιά, διακόπτες ή αισθητήρια. Τα προαναφερόμενα εξαρτήματα μετατρέπουν ένα ερέθισμα του περιβάλλοντος (π.χ. πάτημα κουμπιού, θερμοκρασία, υγρασία, φωτεινότητα) σε ηλεκτρικό σήμα το οποίο θα διαβαστεί απο την θύρα εισόδου του PLC. Τα διάφορα αισθητήρια είναι συνήθως αντιστάσεις των οποίων η ωμική τιμή μεταβάλλεται με την μεταβολή του μετούμενου μεγέθους (π.χ. θερμοκρασία) Τυπική συνδεσμολογία ενός αιθητηρίου είναι ο **διαιρέτης τάσης**, προκειμένου να φτιάξουμε μια μεταβαλλόμενη τάση την οποία θα συνδέσουμε στην είσοδο του PLC:

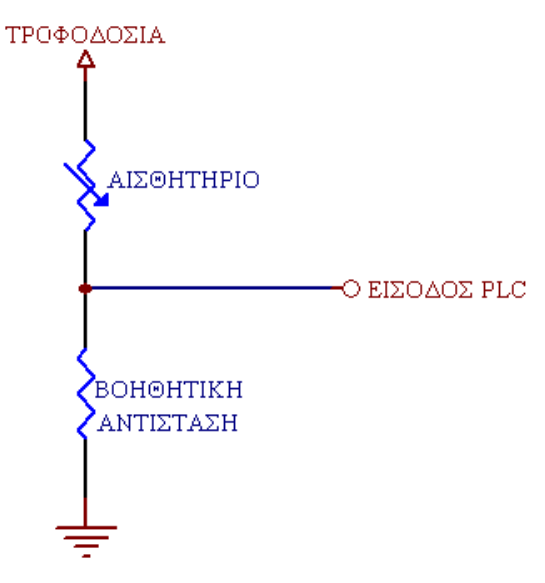

# **ΕΞΟΔΟΙ**

Το PLC έχει 4 ψηφιακές εξόδους, όπου η κάθε έξοδος είναι η Ν.Ο. (normally open) επαφή ενός ρελαί που εμπεριέχεται στο PLC. Η κάθε έξοδος είναι potential free, δηλαδή δεν φέρει τάση ή ρεύμα, πρέπει εμείς να της δώσουμε μέσω του κυκλώματος του φορτίου που θα ελέγξουμε. Οι επαφές των εξόδων μπορούν να αντέξουν ρεύμα σύμφωνα με τον παρακάτω πίνακα, ανάλογα με την τάση τροφοδοσίας, το είδος της τάσης (εναλλασόμενη ή συνεχής), και το είδος του φορτίου (ωμικό ή επαγωγικό).

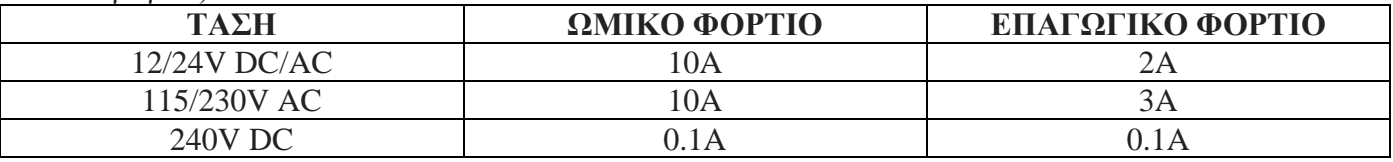

Στις εξόδους συνδέουμε απευθείας το φορτίο το οποίο θέλουμε να ελέγουμε (αν αντέχει το ρεύμα η επαφή της εξόδου), ή στην περίπτωση που το φορτίο είναι πολύ ισχυρό συνδέουμε ένα εξωτερικό ρελάι στην θύρα εξόδου, το οποίο τελικά θα οπλίσει το φορτίο όταν λάβει την εντολή απο το PLC.

#### **ΘΥΡΑ ΕTHERNET**

Χρησιμοποιείται για να "φορτώσουμε" το πρόγραμμα που επιθυμούμε στο PLC. Το πρόγραμμα το γράφουμε σε Η/Υ χρησιμοποιώντας ειδικό λογισμικό, και στη συνέχεια το στέλνουμε στο PLC, όπου και αποθηκεύεται στη μνήμη του. Η συμπεριφορά του PLC καθορίζεται απο το πρόγραμμα που εμείς του φορτώσαμε. Διευκρινίζεται οτι το πρόγραμμα μπορούμε να το γράψουμε στο PLC και απευθείας μέσω του πληκτρολογόυ του, όμως κάτι τέτοιο δεν είναι πρακτικό.

## **ΜΝΗΜΗ ΠΡΟΓΡΑΜΜΑΤΟΣ**

Το PLC έχει μνήμη μόλις 8.500 bytes, είναι όμως αρκετή για να χωρέσει περίπου 400 blocks, δηλαδή 400 εντολές. Είναι αρκετές για να μπορέσει να εκτελέσει έναν πολύπλοκο αυτοματισμό. Η μνήμη προγράμματος είναι τύπου Flash, και δεν απαιτεί τροφοδοσία προκειμένου να διατηρηθεί. Επίσης το PLC έχει 250 bytes μνήμη REM (retentive memory), στην οποία αποθηκεύονται (και διατηρούνται) διάφορα μεταβλητά δεδομένα του προγράμματος, π.χ. πόσες φορές πατήθηκε ένα πλήκτρο.

### **ΘΥΡΑ ΕΠΕΚΤΑΣΗΣ ΜΝΗΜΗΣ SD**

Σε περίπτωση που θέλουμε ακόμα μεγαλύτερη μνήμη απο την προαναφερόμενη, εισάγουμε κάρτα SD φορμαρισμένη σε FAT32 σύστημα αρχείων.

#### **ΟΘΟΝΗ ΚΑΙ ΠΛΗΚΤΡΟΛΟΓΙΟ**

Το PLC διαθέτει ασπρόμαυρη φωτιζόμενη οθόνη, μέσω της οποίας μπορούμε χρησιμοποιώντας το πληκτρολόγιο να προγραμματίσουμε και παραμετροποιήσουμε το PLC, με το μενού επιλογών που διαθέτει. Επίσης μπορούμε να βλέπουμε σε πραγματικό χρόνο την κατάσταση των εισόδων και των εξόδων.

#### **ΘΥΡΑ ΕΠΕΚΤΑΣΗΣ ΔΥΝΑΤΟΤΗΤΩΝ**

Στην θύρα αυτή μπορούμε να συνδέσουμε expansion modules, τα οποία μας δίνουν έξτρα δυνατότητες, όπως περισσότερες εισόδους και εξόδους.

#### **ΤΟΠΟΘΕΤΗΣΗ – ΣΤΕΡΕΩΣΗ**

Το PLC μπορεί να τοποθετηθεί σε ράγα τυπικού ηλεκτρολογικού πίνακα.

## **ΠΡΟΓΡΑΜΜΑΤΙΣΜΟΣ PLC**

Ο προγραματισμός του PLC γίνεται με τη βοήθεια Η/Υ, χρησιμοποιώντας το λογισμικό LOGO! Soft Comfort έκδοσης 8.1.1 και άνω. Όσον αφορά τη γλώσσα προγραμματισμού, το λογισμικό μας δίνει 2 επιλογές, τη γλώσσα Ladder και τα Function Blocks.

Στο εργαστήριο προτιμήσαμε τα Function Blocks, λόγω ευκολίας και ταχύτητας προγραμματισμού. Στην εν λόγω γλώσσα, η κάθε εντολή, είσοδος ή έξοδος αναπαριστάται με ένα συγκεκριμένο πλαίσιο, κουτάκι ή αλλιώς **Block**. Το κάθε Block με τη σειρά του έχει συγκεκριμένες εισόδους και εξόδους. Χρησιμοποιώντας πολλαπλά Blocks και "συνδέοντάς" τα μεταξύ τους με εικονικά καλώδια, γράφουμε γρήγορα κι εύκολα με γραφικό τρόπο το πρόγραμμα το οποίο θέλουμε να εκτελέσει το PLC.

Γενικά, σε ένα πρόγραμμα PLC ορίζουμε ποιες εισόδους θα διαβάσουμε, ποια Block θα χρησιμοποιήσουμε για να επεξεργαστούμε τις εισόδους και τέλος ποιες εξόδοι θα οπλίσουν ή θα αφοπλίσουν βάσει του προγράμματος. Μόλις το πρόγραμμα τελειώσει, ξεκινά και πάλι απο την αρχή και επαναλαμβάνεται κυκλικά.

## **ΔΕΙΓΜΑ ΠΡΟΓΡΑΜΜΑΤΟΣ PLC**

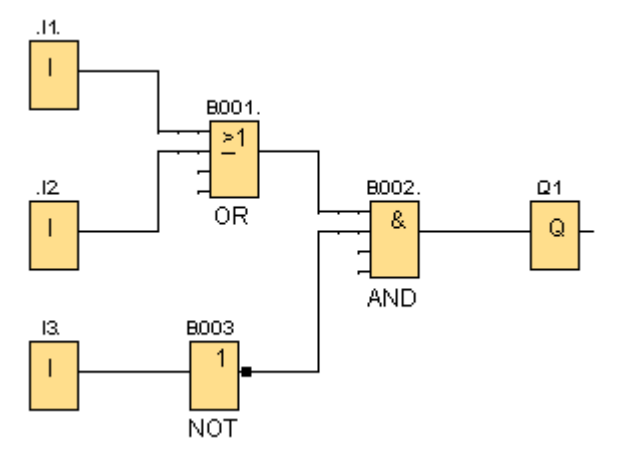

Στο ανωτέρω σχήμα φαίνεται ένα πρόγραμμα, σύμφωνα με το οποίο η έξοδος Q1 θα γίνει high όταν το Ι3 είναι Low ΚΑΙ το Ι1 ή/και το Ι2 είναι High.

# **ΔΕΙΓΜΑ ΣΥΝΔΕΣΜΟΛΟΓΙΑΣ PLC**

Έχοντας φορτώσει το ανωτέρω πρόγραμμα στο PLC (με τις εικονικές συνδέσεις), πρέπει να υλοποιήσουμε και την πραγματική (φυσική) συνδεσμολογία. Τις εισόδους Ι1, Ι2 και Ι3 θα ελέγχουμε με 3 μπουτόν normally open. Η έξοδος Q1 θα ελέγχει ένα λαμπάκι 12V.

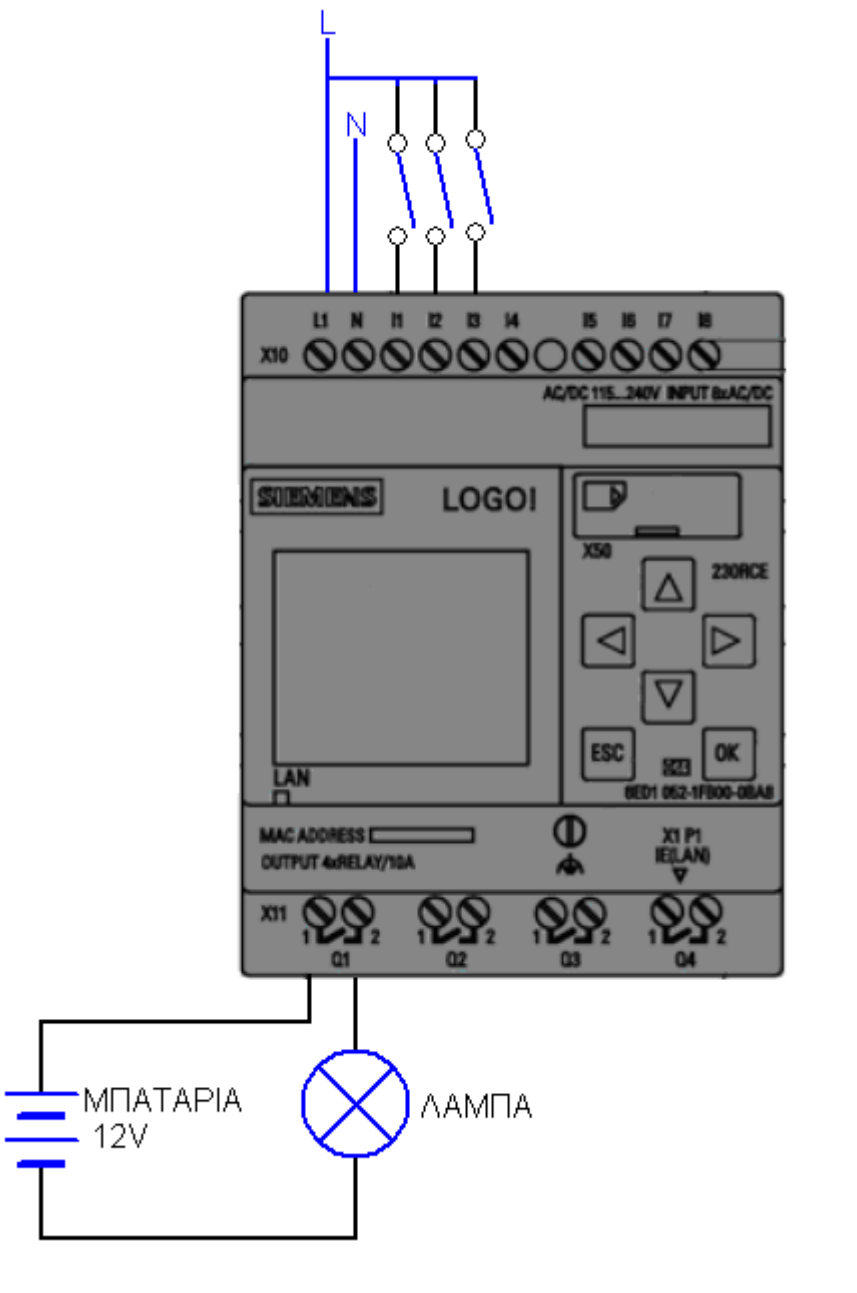

## **TYΠΟΙ ΕΝΤΟΛΩΝ (BLOCKS)**

Τα blocks σε ένα PLC διακρίνονται σε βασικά (π.χ. λογικές πύλες) και σε ειδικά (π.χ. timer σκάλας, μετρητής, αστρονομικό ρολόϊ κλπ.). Ο χρήστης μπορεί να ανατρέξει στο εγχειρίδιο του κατασκευαστή για εηνμέρωση και επεξήγηση αυτών των ειδικών block. Συνολικά, η σειρά PLC LOGO! διαθέτει ένα ρεπερτόριο περίπου 45 εντολών (ψηφιακών και αναλογικών).

Τέλος, πρέπει να αναφέρουμε οτι η σειρά PLC LOGO! διαθέτει και μοντέλα τα οποία δέχονται και αναλογικές εισόδους, και κατα συνέπεια μπορούν να προγραμματιστούν και με ένα σετ αναλογικών block.